# GUIDE DE DÉMARRAGE

Microcat Partsbridge permet aux concessionnaires et à leurs ateliers de carrosserie de

commander des pièces en ligne plus rapidement.

### ENVOYER UNE ESTIMATION DIRECTEMENT AU CONCESSIONNAIRE

Affichez toutes vos estimations et leur statut de processus de travail, et envoyez de nouvelles estimations directement au concessionnaire pour obtenir des devis rapidement.

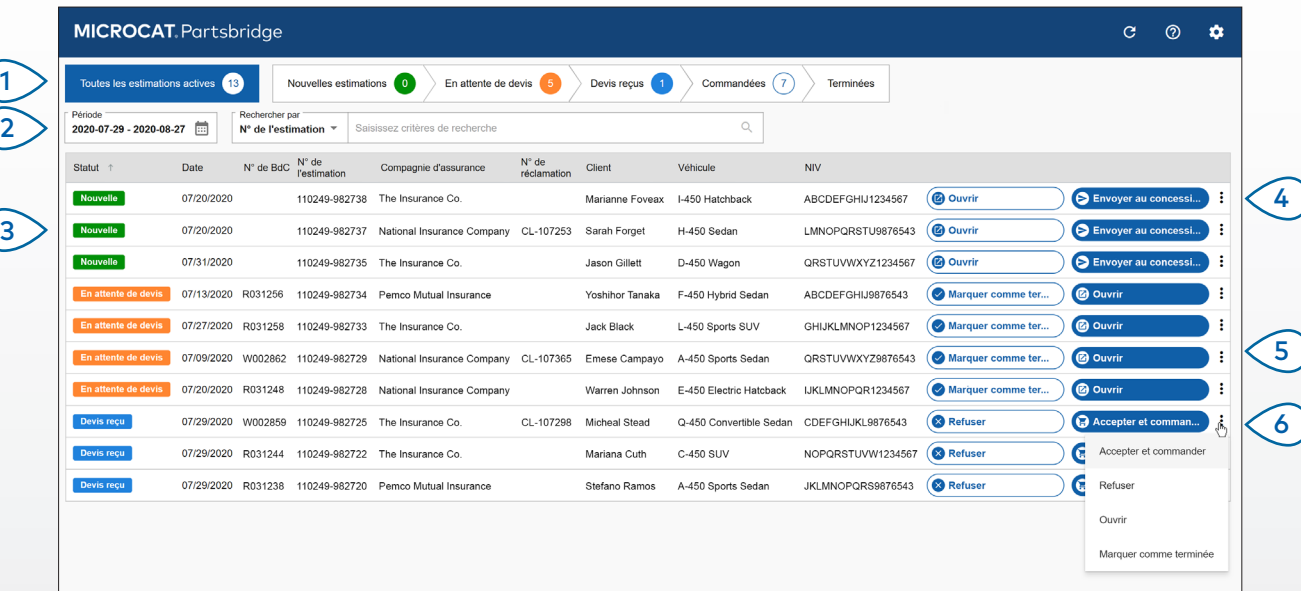

#### **BON À SAVOIR :**

- Double-cliquez sur une estimation pour l'ouvrir.
- Cliquez sur l'icône  $\overline{c}$  pour actualiser la liste des estimations.
- Pour accéder aux paramètres et installer des modules complémentaires pratiques, cliquez sur l'icône  $\bullet$ .

## **MICROCAT.** Partsbridge

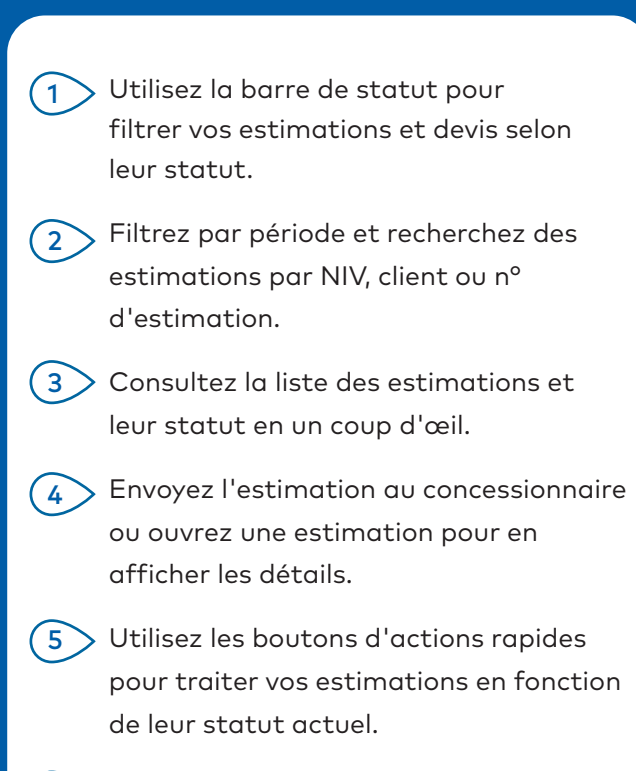

 $\delta$  Cliquez sur l'icône  $\colon$  pour utiliser les actions supplémentaires disponibles.

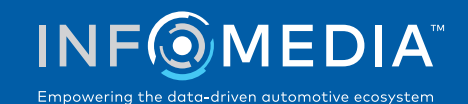

### OUVRIR ET ENVOYER UNE ESTIMATION AU **CONCESSIONNAIRE**

Ouvrez une estimation pour afficher le véhicule et les informations sur la pièce ou pour ajouter de nouvelles pièces. Les pièces sont automatiquement validées à l'aide du NIV, garantissant ainsi des commandes plus précises.

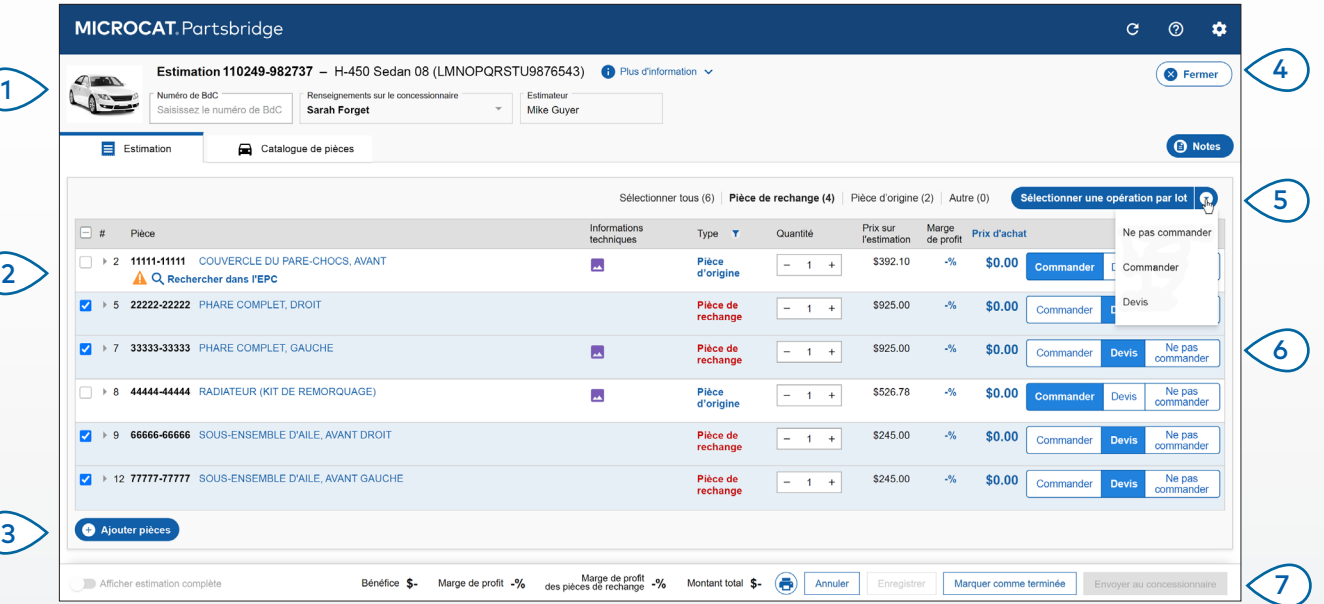

#### **BON À SAVOIR :**

- Cliquez sur l'icône **n** Plus d'information pour afficher des informations détaillées sur le véhicule.
- Cliquez sur l'icône Q Rechercher dans l'EPC pour rechercher la pièce dans le catalogue des pièces.
- Cliquez sur l'icône  $\blacktriangle$  pour afficher des pièces en option à des prix compétitifs.

## **MICROCAT.** Partsbridge

- l'estimation est affiché.  $(1)$
- Cliquez sur l'icône Q Rechercher dans l'EPC pour naviguer rapidement jusqu'à l'image de la pièce et ajouter des pièces associées à votre commande.  $\left(2\right)$
- Ajoutez des pièces supplémentaires ou affichez une image à l'aide du catalogue des pièces.  $(3)$
- Utilisez le bouton Fermer pour revenir à la liste des estimations.  $(4)$
- Sélectionnez le type de pièce et utilisez la liste déroulante d'actions par lots pour demander un devis ou commander des pièces.  $\sqrt{5}$
- Sélectionnez un bouton d'action pour chaque pièce.  $(6)$
- Envoyez la commande au concessionnaire pour que ce dernier émette un devis et traite votre commande.  $(7)$

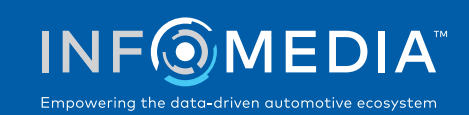

### RECEVOIR DES DEVIS ET COMMANDER DES PIÈCES

Consultez les devis envoyés par le concessionnaire et commandez des pièces d'origine à des prix compétitifs sans compromettre vos bénéfices.

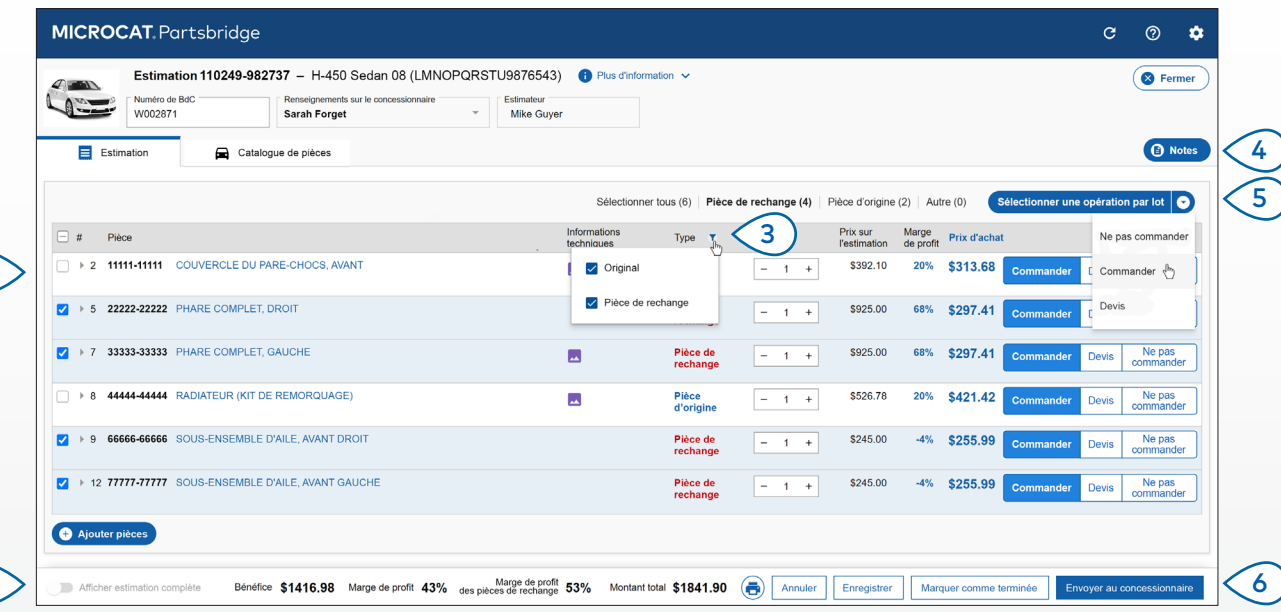

#### **BON À SAVOIR :**

- Pour afficher tous les détails de l'estimation, cliquez sur le bouton **Afficher estimation complète**.
- Une fois toutes les pièces terminées, cliquez sur le bouton **Marquer comme terminée**.
- Cliquez sur l'icône  $\overline{\Theta}$  pour imprimer l'estimation ou la commande.

## **MICROCAT.** Partsbridge

- Vérifiez les détails, la marge de profit et le prix d'achat de la pièce transmis par le concessionnaire.  $\left( 1 \right)$
- Votre bénéfice global, votre marge de profit globale et le total pour l'ensemble de la commande sont affichés.  $(2)$
- Utilisez l'icône Type T pour filtrer par type de pièce.  $(3)$
- Ajoutez et affichez des notes jointes à la commande pour communiquer avec le concessionnaire.  $(4)$
- Sélectionnez le type de pièce et utilisez la liste déroulante d'actions par lots pour commander des pièces.  $\binom{5}{5}$

Envoyez la commande au concessionnaire. (6 )

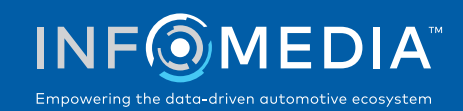

 $(1)$ 

 $\mathbf{2}^{\mathbf{2}}$ 

## QU'Y A-T-IL DE NOUVEAU?

## **MICROCAT** Partsbridge

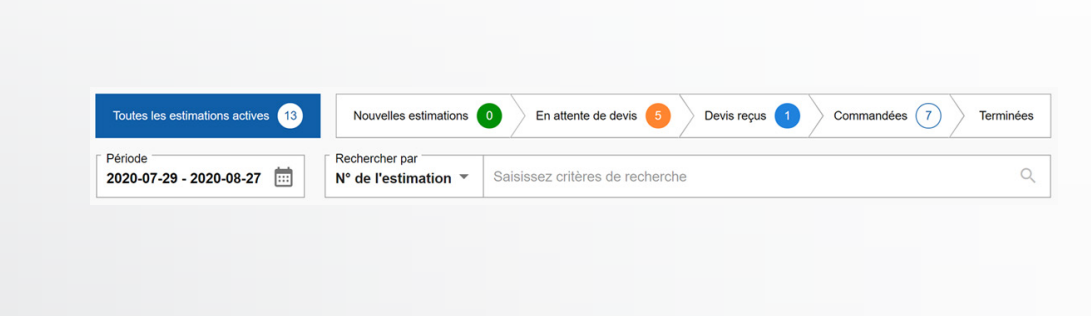

### GESTION DES COMMANDES

Utilisez la barre de statut pour suivre et gérer facilement vos estimations et vos devis. Les fonctionnalités améliorées de navigation, de filtrage et de recherche de commandes vous permettent d'accéder à vos estimations et de les afficher en un seul clic.

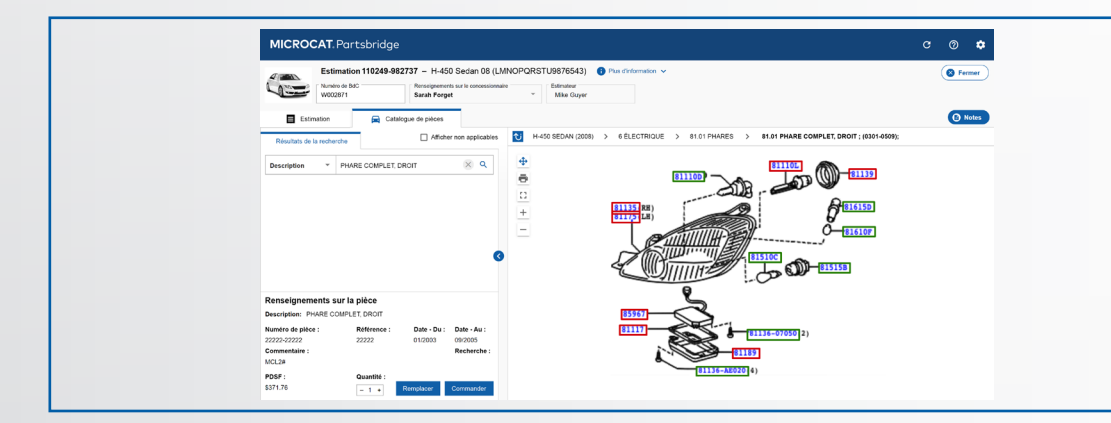

 $C = \bigcirc$ **B** Fermer **O** Not

20% \$313.68

68% \$297.4

20% \$421.42

 $-4\%$  \$255.99

\$925.00

\$925.00

\$526.78

\$245.00

 $-1 +$ 

Pièce de

Pièce de

Bénéfice \$1416.98 Marge de profit 43% des pièces de rechange 53% Montant total \$1841.90 **@** Annuler Enregistrer Marquer or

### CATALOGUE DES PIÈCES

Utilisez le catalogue des pièces amélioré pour des commandes plus précises. Vous pouvez afficher une image des pièces, remplacer une pièce ou en ajouter d'autres.

Utilisez les pièces figurant déjà dans la commande pour rechercher et ajouter rapidement des pièces associées.

## BÉNÉFICE ET MARGE DE PROFIT

Affichez des informations détaillées sur les bénéfices et les marges de profit pour des décisions plus rapides concernant les offres de pièces.

Affichez votre pourcentage de marge de profit et le prix d'achat pour chaque article, ou affichez le bénéfice, la marge de profit et le total global pour l'ensemble de la commande.